# <span id="page-0-0"></span>**Les fichiers de paramétrage de Gestan**

Vous en avez la liste sur l'écran accessible via le menu Outil > Administration > Fichiers de paramétrage.

- GESTAN.INI est le fichier qui contient le paramétrage principal de Gestan. Dans certains cas, il peut être utile de le supprimer, ce qui relance l'assistant d'installation. Sous Gestan, vous pouvez le faire à l'aide du menu Outil > Administration > Fichiers de paramétrage, et cliquez sur le bouton rouge sur la ligne Fichier INI.
- GESTAN\_OPT\_n.INI est un fichier complémentaire qui correspond aux options de paramétrage de la base en cours (pour l'utilisation multi-entreprises), et peut aussi être supprimé sans inconvénients. Vous pouvez le faire à l'aide du menu Outil > Administration > Fichiers de paramétrage
- CNX.fic et CNX.ndx sont des fichiers qui décrivent les connexions aux bases. Vous pouvez les supprimer sans inconvénient aussi, si nécessaire. Pour cela, via Outil > Administration > Fichiers de paramétrage, ouvrez le répertoire des fichiers CNX, et supprimez les.
- la base de registre contient enfin un ensemble d'informations concernant Gestan, notamment les tailles et positions des fenêtres. Vous pouvez aussi les supprimer sans inconvénients, via Outil > Administration > Fichiers de paramétrage

### **Le mode de compatibilité XP**

Dans l'univers 2000 ou XP, tout était très simple, les fichiers de paramétrage étaient dans le répertoire de programme, c'est à dire C:\Program Files\Gestan en général, mais ça c'était avant. A partir de Vista, les ingénieurs de Microsoft ont imaginé de mettre ces fichiers dans des répertoires redirigés, qui sont soit C:\Users\[l'utilisateur]\AppData\Roaming\GESTAN, mais dans certains cas de configuration de droits, C:\Users\[l'utilisateur]\AppData\Local\VirtualStore\ProgramData\GESTAN\

Sous Vista et suivants, en faisant un clic droit sur l'icône de Gestan, option "propriété", cela ouvre un écran avec un onglet "Compatibilité", qui vous permet éventuellement de déclarer que Gestan doit fonctionner en mode de compatibilité XP : si vous choisissez cette option, les fichiers INI seront à nouveau recherchés dans C:\Program Files\Gestan, mais les mêmes ingénieurs qui ont eu cette brillante idée des répertoires redirigés n'ont pas eu l'idée de recopier au changement ce qui se trouve du répertoire redirigé vers le répertoire physique, ce qui fait que vous aurez à redéclarer le

paramétrage… Merci M. Microsoft )

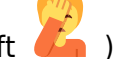

### **Les options secrètes du fichier INI**

Ce sont des options un peu inhabituelles, genre pour les geeks peaufins.

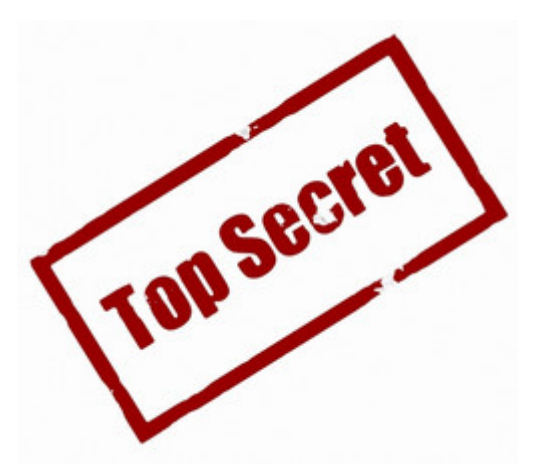

#### **La qualité des fichiers PDF**

Pour modifier la qualité des fichiers PDF produits par Gestan : par défaut, ils sont en qualité maximale, mais vous pouvez trouver que c'est trop gros.

Dans ce cas, dans le fichier Gestan.ini, repérez la section [GESTAN], et écrivez la ligne suivante, à la suite : PDF QUALITE IMAGE=MINI (par exemple)

Options disponibles, dans l'ordre des qualités : "MINI","FAIBLE","MOYEN","ELEVE","MAXI"

Par exemple :

[GESTAN] PDF QUALITE IMAGE=MOYEN

### **Les options secrètes des boutons JOKER**

Ces boutons sont affichables sur l'écran principal de Gestan, comme tous les autres boutons, et permettent d'ouvrir tout plugin Gestan (un fichier .wdw, ou un fichier .wde), ou bien toute fenêtre faisant partie du programme Gestan.

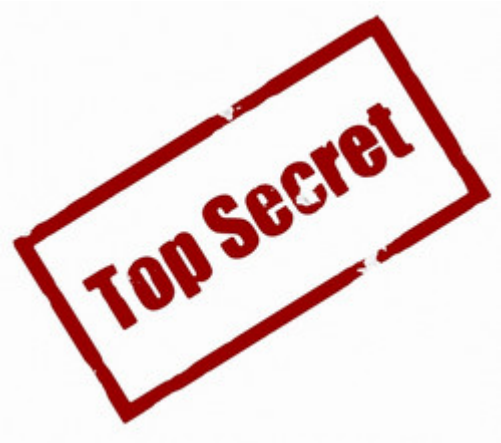

Vous pouvez ainsi ouvrir :

- La liste des contacts : Table CONTACT. (Bon d'accord, ce n'est pas utile, il y a un bouton "Contacts" natif !)
- L'état des stocks : Table\_PRODUIT\_Stocks

Vous souhaitez d'autres programmes ? Faites-en la demande à ICS.

## **Autres articles "Technique"**

[Antivirus](https://wiki.gestan.fr/doku.php?id=wiki:v15:tech:antivirus) [Arrondis](https://wiki.gestan.fr/doku.php?id=wiki:v15:tech:arrondis) [Configurer Gestan](https://wiki.gestan.fr/doku.php?id=wiki:v15:tech:installation) [Développements spécifiques](https://wiki.gestan.fr/doku.php?id=wiki:v15:tech:devspe) [Envoyer des mails avec Gestan](https://wiki.gestan.fr/doku.php?id=wiki:v15:tech:serveur_smtp) [Etats et Requêtes](https://wiki.gestan.fr/doku.php?id=wiki:v15:tech:etatsetrequetes) [Externalisation du courrier](https://wiki.gestan.fr/doku.php?id=wiki:v15:tech:externalisation_courrier) [Fichier libcef.dll introuvable](https://wiki.gestan.fr/doku.php?id=wiki:v15:tech:libcef) [Fonctionnalités Automatiques des Applications \(FAA\)](https://wiki.gestan.fr/doku.php?id=wiki:v15:tech:faa) [Gestan CS - en mode Client/Serveur](https://wiki.gestan.fr/doku.php?id=wiki:v15:tech:mode_cs) [Gestan sous MAC](https://wiki.gestan.fr/doku.php?id=wiki:v15:tech:mac) [Gestionnaire de contacts pro \(outlook\)](https://wiki.gestan.fr/doku.php?id=wiki:v15:tech:gestionn_contact_outlook) [Les fichiers de paramétrage de Gestan](#page-0-0) [Mettre en place un certificat SSL](https://wiki.gestan.fr/doku.php?id=wiki:v15:tech:certif) [Mise en production](https://wiki.gestan.fr/doku.php?id=wiki:v15:tech:miseenprod) [ODBC sur HFSQL](https://wiki.gestan.fr/doku.php?id=wiki:v15:tech:odbc) [Paiement en ligne](https://wiki.gestan.fr/doku.php?id=wiki:v15:tech:paiement_en_ligne) [Paramétrer la recherche](https://wiki.gestan.fr/doku.php?id=wiki:v15:tech:paramrecherche) [Répertoires et fichiers](https://wiki.gestan.fr/doku.php?id=wiki:v15:tech:repertoires) [Sauvegarde des données Gestan](https://wiki.gestan.fr/doku.php?id=wiki:v15:tech:backup) [Serveur SMTP Gmail](https://wiki.gestan.fr/doku.php?id=wiki:v15:tech:serveur_smtp_gmail) [Synchronisation avec Google](https://wiki.gestan.fr/doku.php?id=wiki:v15:tech:synchrogoogle) [Temps de réponse](https://wiki.gestan.fr/doku.php?id=wiki:v15:tech:temps_reponse) [Tester la communication](https://wiki.gestan.fr/doku.php?id=wiki:v15:tech:testcomm) [Tester votre connexion Internet](https://wiki.gestan.fr/doku.php?id=wiki:v15:tech:testinternet) [Traduction de Gestan](https://wiki.gestan.fr/doku.php?id=wiki:v15:tech:traduction) [Transférer Gestan d'une machine à une autre](https://wiki.gestan.fr/doku.php?id=wiki:v15:tech:transfert_machine) [Téléphonie SIP-TAPI](https://wiki.gestan.fr/doku.php?id=wiki:v15:tech:sip-tapi) [Utilisation d'un NAS](https://wiki.gestan.fr/doku.php?id=wiki:v15:tech:nas) [Utiliser Linux](https://wiki.gestan.fr/doku.php?id=wiki:v15:tech:linux) [Windows 10 - Windows 11](https://wiki.gestan.fr/doku.php?id=wiki:v15:tech:windows10)

Despuis : <https://wiki.gestan.fr/>- **Le wiki de Gestan**

Lien permanent: **[https://wiki.gestan.fr/doku.php?id=wiki:v15:tech:gestan\\_ini](https://wiki.gestan.fr/doku.php?id=wiki:v15:tech:gestan_ini)**

Derni?re mise ? jour : **2021/08/26 18:17**

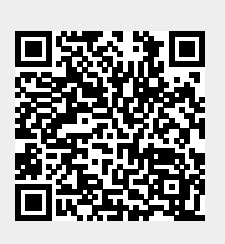